# **Wellcare** Physical Medicine Program Provider Training

Presented by: Charmaine Everett Senior Manager, Provider Relations

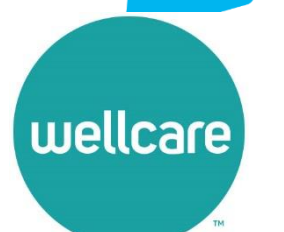

NKA

## NIA Physical Medicine Program Agenda

## **Our Program**

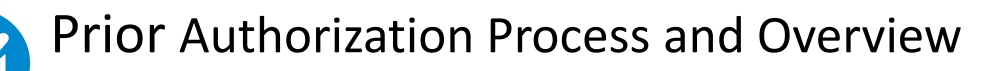

- **EXEC** Clinical Information Required
- Subsequent Requests
- **Peer-to-Peer Review**
- Notification of Determination
- Claims

Provider Tools and Contact Information

RadMD Demo

Questions and Answers

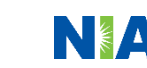

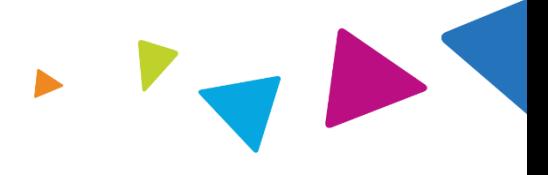

### NIA Medical Specialty Solutions National Footprint

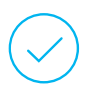

### **Providing Client Solutions since**

**1995 –** one of the *go-to* care partners in industry.

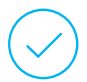

### **84 health plans/markets –**

partnering with NIA for the management of medical specialty solutions.

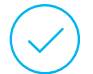

### **32.57M national lives –**

participating in a medical specialty solutions program.

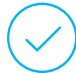

### **Diverse populations –** Medicaid,

Exchanges, Medicare, Commercial, FEP, Provider Entities.

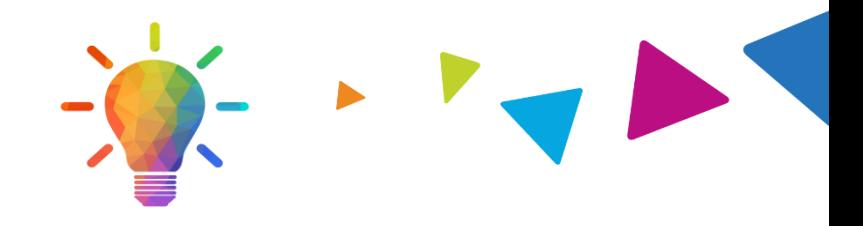

### **National Footprint Medicare/Medicaid Expertise/Insights**

**2.08M Medicare lives –** in addition to 17.49M Medicaid lives participating in a medical specialty solutions program nationally.

### **Physical Medicine Experience**

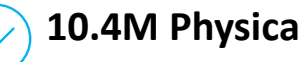

### **10.4M Physical Medicine lives**

### **Intensive Clinical Specialization & Breadth**

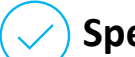

**Specialized Physician Teams**

- 160+ actively practicing, licensed, boardcertified physicians
- 28 specialties and sub-specialties

**URAC Accreditation & NCQA Certified** 

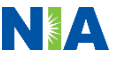

4

### .... The Program Important Dates Disciplines & Membership Settings Included IncludedDisciplines: Program start **Medicare** Physical Therapy date: July 1, Occupational Therapy 2021. **•** Speech Therapy Settings: ■ Outpatient office ■ Outpatient Hospital ■ Outpatient Home Health (Only providers submitting claims utilizing CPT or other non-G-codes for evaluation and treatment. Effective July 1, 2022.)

## NIA's Physical Medicine Prior Authorization Program

- Wellcare began a prior authorization program through NIA for the management of Physical Medicine Services.
- The program includes both rehabilitative and habilitative care.

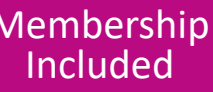

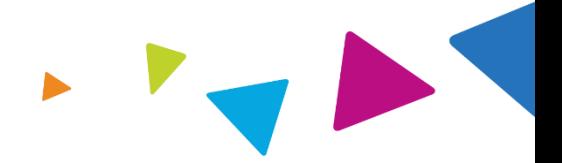

## NIA's Physical Medicine Solution

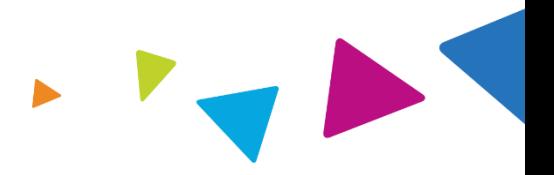

### **Procedures Performed on or after July 1, 2021 require Prior Authorization**

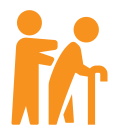

**Targeted Physical Medicine Procedures Performed in an Outpatient Office/Hospital, Home Health, Outpatient Rehabilitation Facility Setting:**

- Physical Therapy
- Speech Therapy
- Occupational Therapy

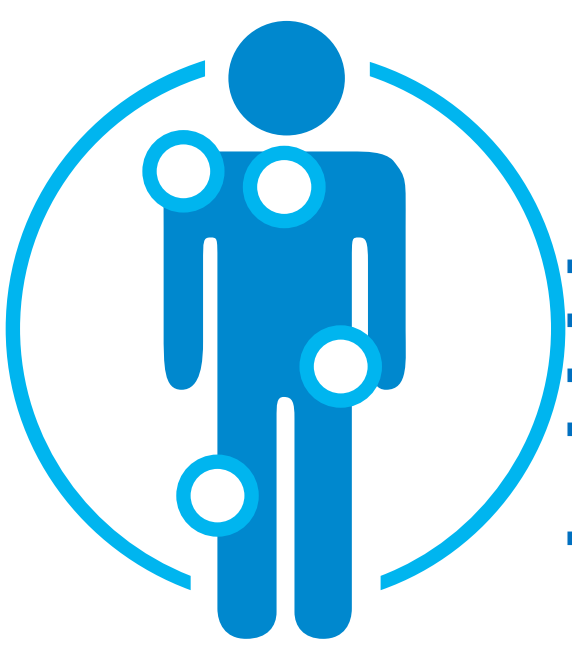

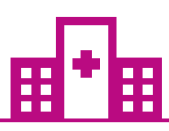

**Excluded from the Program Physical Medicine Procedures Performed in the following Settings:**

- **Hospital Emergency Department** Inpatient and Observation status Acute Rehab Hospital (Inpatient)
- Skilled Nursing (POS 31 & 32) (Inpatient and Outpatient)
- Home Health (Providers submitting claims utilizing Gcodes for home therapy services) (Effective 7/1/2022)

Wellcare's network of Physical Medicine providers, including therapists and facilities, are used for the Physical Medicine Program

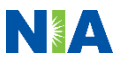

## Initial Authorization Process Overview

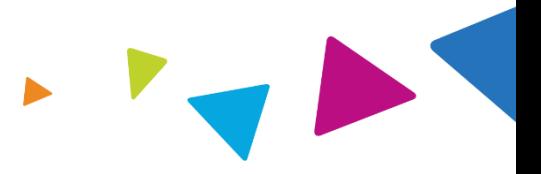

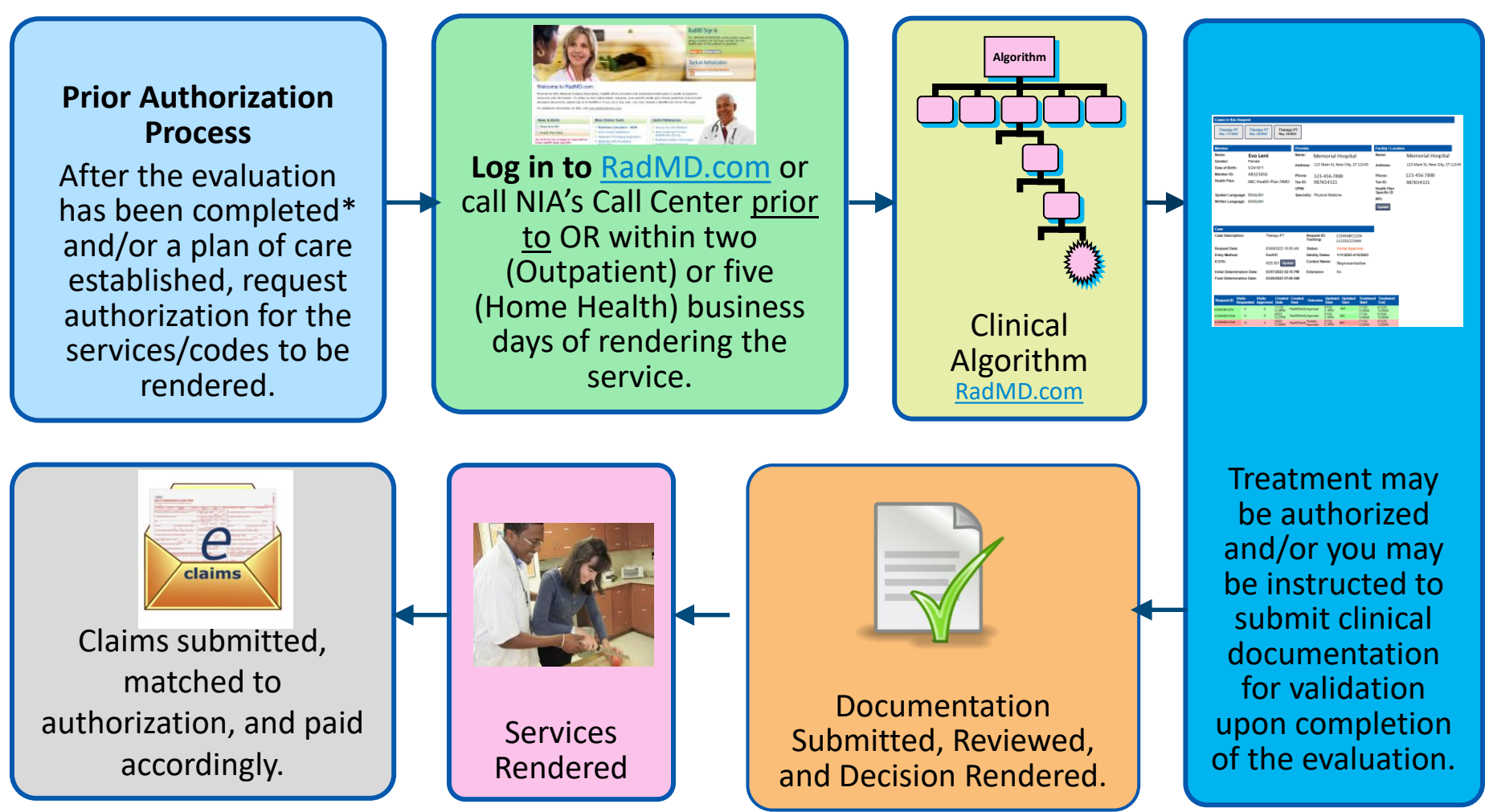

6 *initial evaluation date of service to include any other services rendered at that time. \*The CPT codes for Physical, Occupational, and Speech Therapy initial evaluations do not require an authorization for participating providers. Providers that are utilizing codes outside of the standard billing CPT codes for evaluations will be required to obtain a prior authorization prior to rendering services. Please note that Home Health Providers submitting claims utilizing G-Codes for all home therapy services (effective July 1, 2022) are excluded from this program. NIA can backdate the start of the authorization to cover the* 

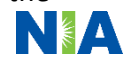

## NIA's Clinical Foundation & Review

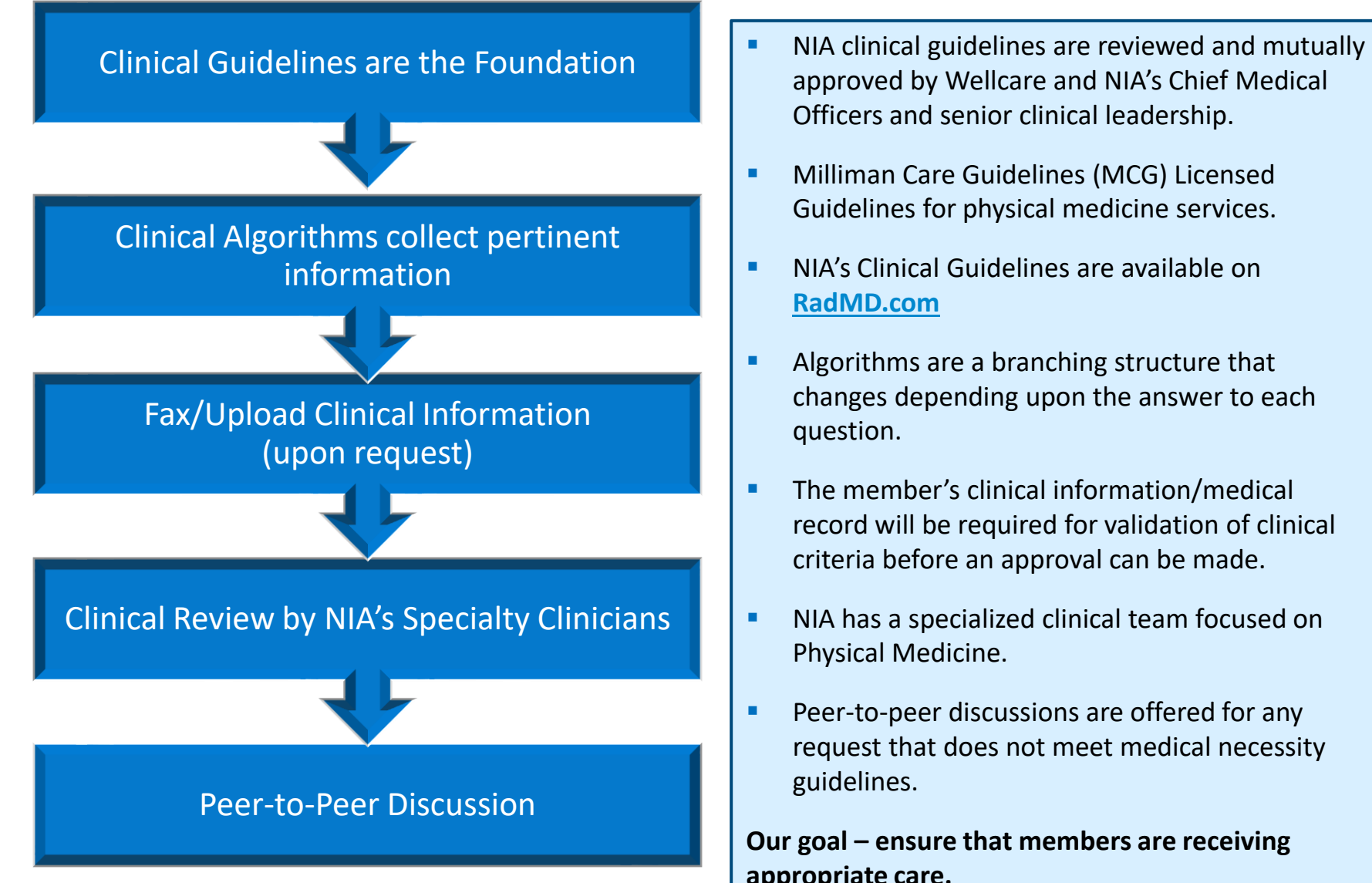

- approved by Wellcare and NIA's Chief Medical Officers and senior clinical leadership.
- **Milliman Care Guidelines (MCG) Licensed** Guidelines for physical medicine services.
- NIA's Clinical Guidelines are available on **[RadMD.com](http://www.radmd.com/)**
- **EXEDENT Algorithms are a branching structure that** changes depending upon the answer to each question.
- **•** The member's clinical information/medical record will be required for validation of clinical criteria before an approval can be made.
- NIA has a specialized clinical team focused on Physical Medicine.
- Peer-to-peer discussions are offered for any request that does not meet medical necessity guidelines.

**Our goal – ensure that members are receiving appropriate care.**

## Understanding the Goal of the Physical Medicine Intake Questions (Algorithm)

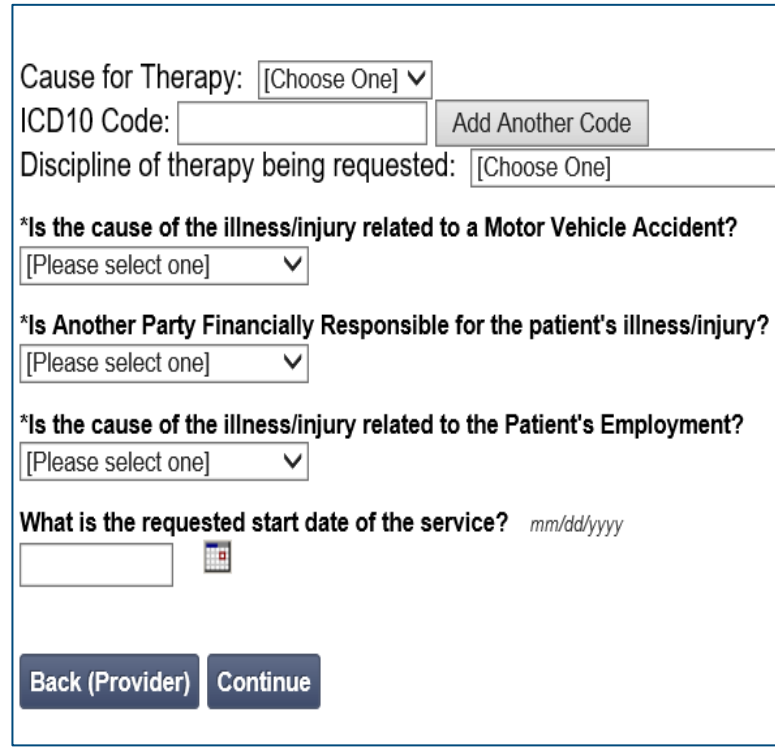

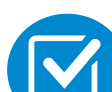

Benefits of the algorithm:

- No delay in treatment for member.
- No delay in submitting claims.

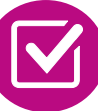

Once you submit your initial request for authorization, you will receive visits to get you started.

- While the majority of the authorizations may be approved at the time of submission, a portion of them may pend for documentation submission at the time of entry.
- You will have the option to accept or decline approved visits.

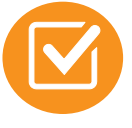

Additional visits may be approved once clinical documentation has been submitted with subsequent requests process.

Member and Clinical Information Required for Authorization

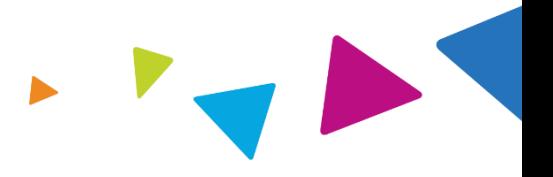

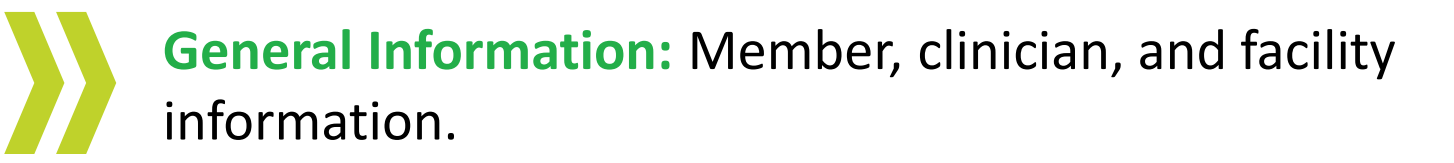

**Clinical Information at Intake:** Requested start date of service, initial evaluation date, and date of injury.

**Clinical Record Content:** Therapy initial evaluation, diagnosis, functional status (prior & current), functional deficits, objective tests and measures, standardized outcome tools (at your clinician's discretion), plan of care (including frequency, duration, interventions planned & goals\*), assessment (prognosis & limitations).

*\* Goals should be specific, measurable, and time-oriented, as well as targeting identified functional deficits. Refer to the "Provider Tip Sheet/Checklist" on [RadMD.com](http://www.radmd.com/) for more specific information.*

# Clinical Records Checklist

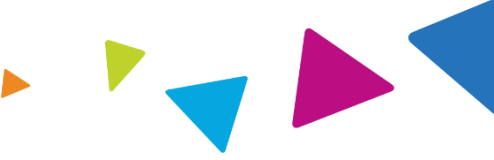

### The Following Documentation is Required for Authorization Requests

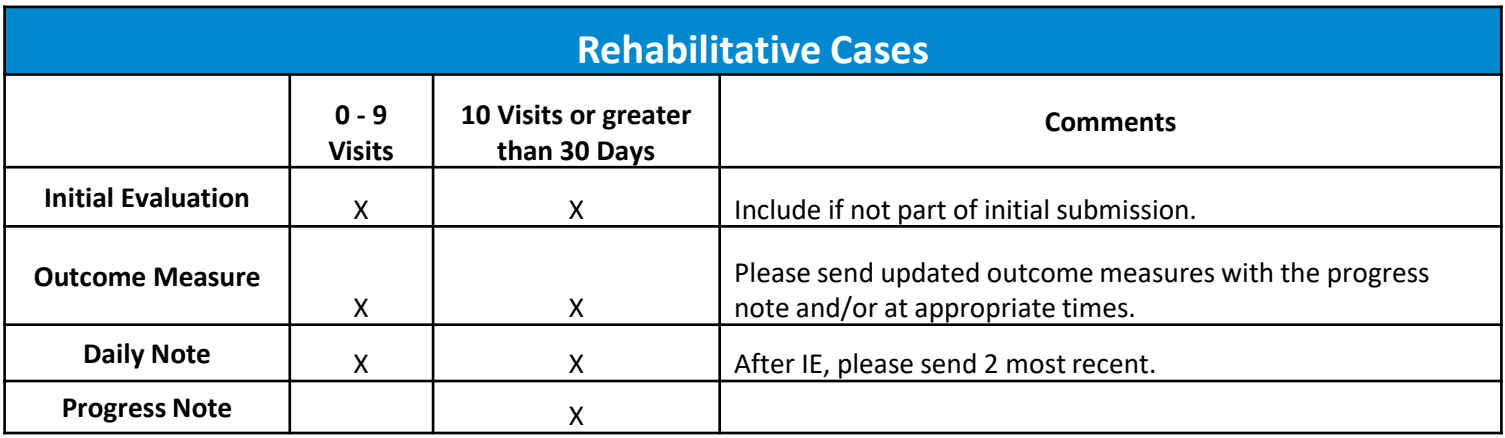

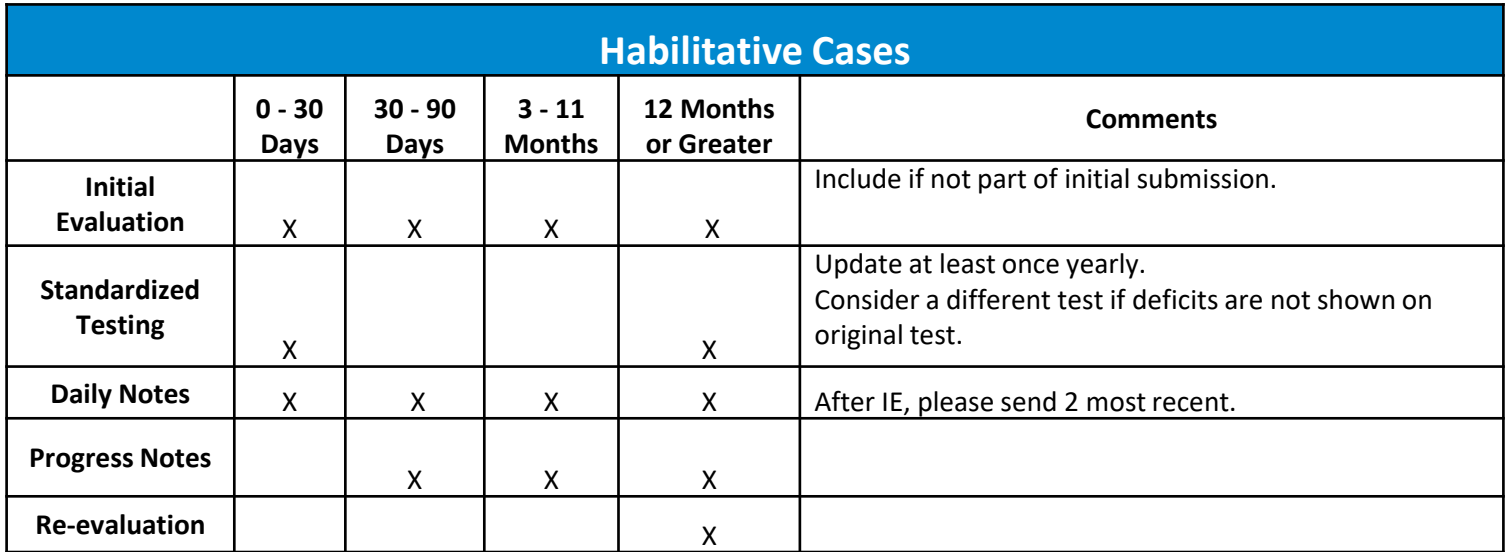

## NIA to Physician: Request for Clinical Information

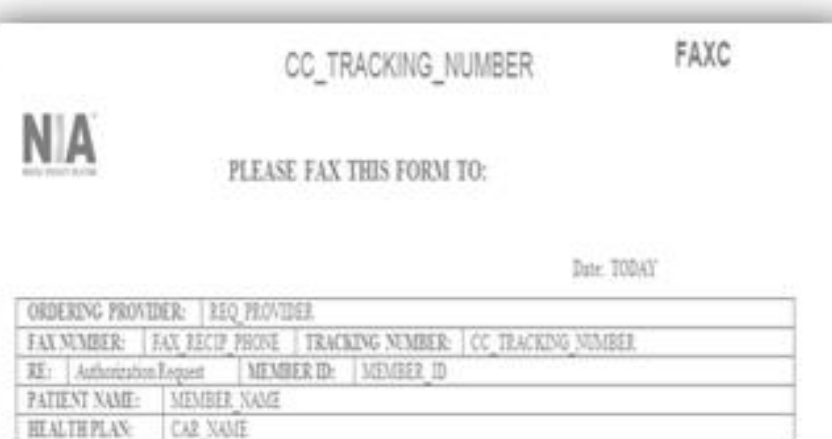

### Request for Further Clinical Information

We have received your request for PROC DESC. Please use this tool to assist us with the presumentant process, by submitting by orphone all relevant information requested below. For information regarding NIA clinical guidelines fax (Fax # used for determinatorasplease see radind com. To speak with an Initial Clinical Reviewer please call:

- 1. Treating condition/diagnosis:
- 2. Brief relevant medical history and summary of previous therapy:
- 3. Surgery Date and Procedure (if any):
- 4. Date of initial evaluation: Date of Re-evaluation:

RESULTS OF OBJECTIVE TESTS AND MEASURES:

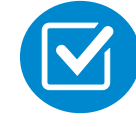

A fax is sent to the provider detailing what clinical information is needed, along with a Fax Coversheet.

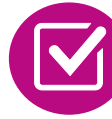

We stress the need to provide the clinical information as quickly as possible so we can make a determination.

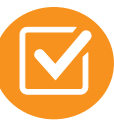

Determination timeframe begins after receipt of clinical information.

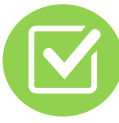

Failure to receive requested clinical information may result in noncertification

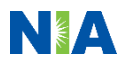

# Submitting Additional Clinical Information

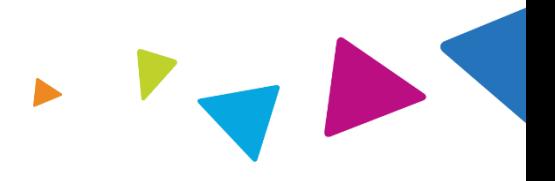

- Records may be submitted by:
	- Upload to https://www.[RadMD.com](http://www.radmd.com/)
	- Fax using that NIA coversheet.
- Location of Fax Coversheets:
	- Can be printed from https://www.[RadMD.com](http://www.radmd.com/)
	- Call **1-800-424-5388.**
- Use the case specific fax coversheets when faxing clinical information to NIA.

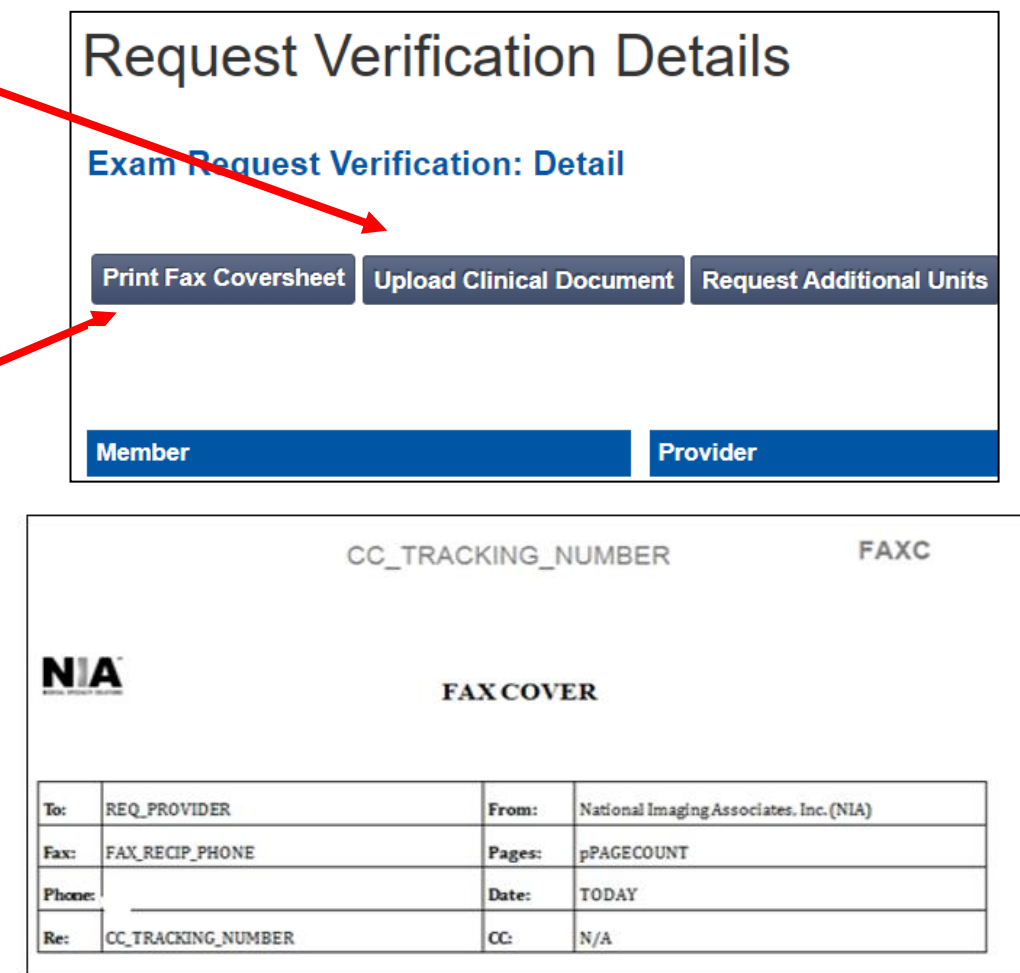

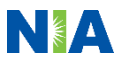

## NIA Physical Medicine Program: UM/Prior Auth Process

**Provider contacts NIA for prior authorization following the initial evaluation.**

**RadMD**

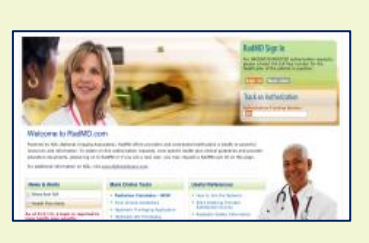

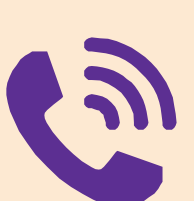

**Clinical algorithm evaluates request based on information entered by provider to determine if real-time authorization is appropriate for initial request.**

> Clinical information complete = **Services Approved**

Additional clinical information required

**?**

Case is pended for clinical records. Outreach to provider for necessary clinical information.

You will receive a Tracking Number: 123456789

**NIA Peer Clinical Review. If information captured in intake algorithm is insufficient to support automatic approval of services, clinical records must be submitted for review.** 

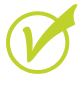

- Services appear appropriate = **Approved**
- You will receive an approved Authorization Number/Case ID Number: 12345ABC1234

Services not supported as medically necessary = **Adverse Determination** 

### **Determination and Notification**

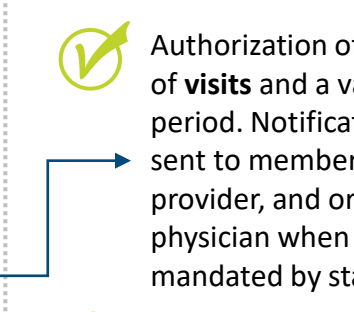

Authorization of a set of **visits** and a validity period. Notifications sent to member, provider, and ordering

mandated by state. Clinical information does not support the requested services as medically necessary.

**A peer-to-peer review is always available**

**Notification of final determination is sent to member, provider, and ordering physician when mandated by state.** 

**Generally the turnaround time for completion of these requests is within two to three business days upon receipt of sufficient clinical information** 

**Telephone**

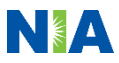

## Initiating a Subsequent Request

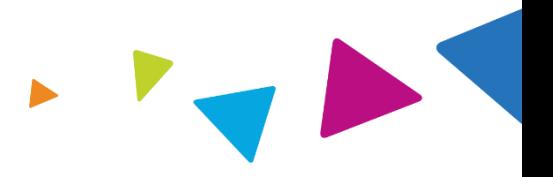

**When is a subsequent request appropriate?**

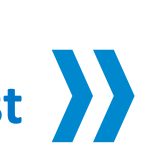

- When you have an active authorization
- A need for continued care
- $\blacksquare$  A change in the treatment plan or plan of care
	- The addition of a new diagnosis

**How are subsequent requests initiated?**

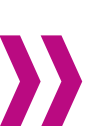

- Through the link on RadMD and
- Uploading or faxing updated clinical documentation

**When can it be initiated?**

- Can be initiated at any time after receiving notification about the previous authorization
- Visits build on the original authorization

**Will I lose visits?**

- Visits from a current authorization will not be lost
- Newly approved visits will be added to the original authorization

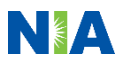

If a provider is in the middle of treatment and gets a new therapy prescription for a different body part, the provider will perform a new evaluation on that body part and develop goals for treatment. See below for processes associated with the possible next treatment plans:

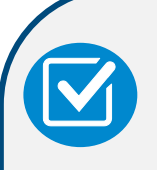

Treating body parts concurrently:

- The request would be submitted as an addendum to the existing authorization, using the same process that is used for subsequent requests.
- NIA will add additional ICD 10 code(s) and visits to the existing authorization.

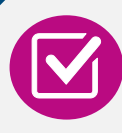

Discontinuing care on original body part:

The provider should submit a new request for the new diagnosis and include the discharge summary for the previous area. A new authorization will be processed to begin care on the new body part and the previous will be ended.

## Validity Period and Notification of Determination

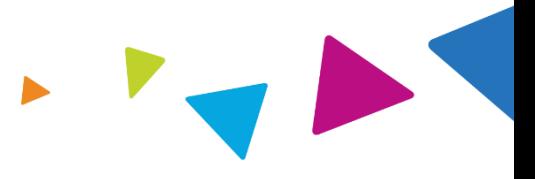

### **Authorization Notification Denial Notification**

■ The approval notification will include a fax coversheet that can be used for any subsequent requests.

### **Validity Period**

- Authorizations will include the number of approved visits with a validity period. It is important that the service is performed within the validity period.
- **E** If you have an active authorization, a 30 day extension of the validity period can be obtained by contacting NIA.

- Notifications will include an explanation of what services have been denied and the clinical rationale for the denial.
- A peer-to-peer discussion can be initiated once the adverse determination has been made.
- In the event of a denial, providers are asked to follow the appeal instructions provided in their denial letter.
- **EXEC** Medicare re-opens are not available.

## Processing of Claims

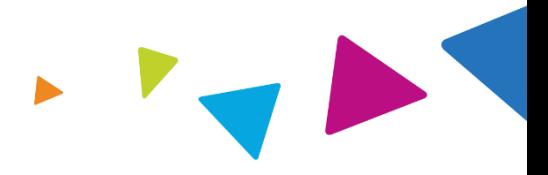

### **How Claims Should be Submitted Claims Appeals Process**

- Providers will continue to submit their claims to Wellcare.
- **•** Providers are strongly encouraged to use EDI claims submission.

- In the event of a prior authorization or claims payment denial, providers may appeal the decision through Wellcare.
- Providers should follow the instructions on their nonauthorization letter or Explanation of Payment (EOP) notification.

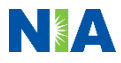

## Physical Medicine Points

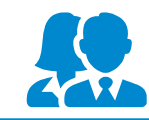

If multiple provider types are requesting services, they will each need their own authorization (i.e., PT, ST, and OT services).

Designated CPT codes for physical, occupational, and speech therapy initial evaluations do not require an authorization for participating providers. Providers that are utilizing codes outside of the standard billing CPT codes for evaluations will be required to obtain a prior authorization prior to rendering services. Please note that **Home Health Providers submitting claims utilizing G-Codes for all home therapy services (effective July 1, 2022) are excluded from this program.**

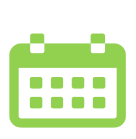

After the initial visit, providers will have up to two business days (Outpatient) or five business days (Home Health) to request approval from the date of the evaluation. If requests are received timely, NIA can backdate the start of the authorization to cover the evaluation date of service to include any other services rendered at that time.

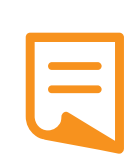

Subsequent authorizations are an extension of the initial authorization and will require clinical documentation be uploaded to [RadMD.com](http://www.radmd.com/) or faxed to NIA at **1-800-784-6864**.

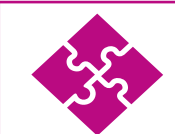

An authorization will consist of number of visits and a validity period. Each date of service is calculated as a visit.

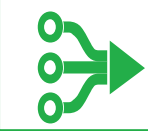

Thirty-day extensions to the end date of current authorizations can be added by utilizing the "Request Validity Date Extension" option on RadMD.

### Provider Tools

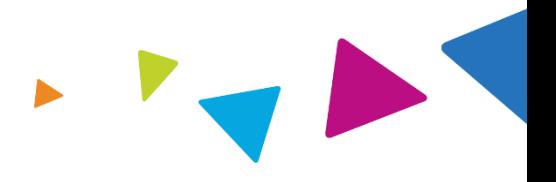

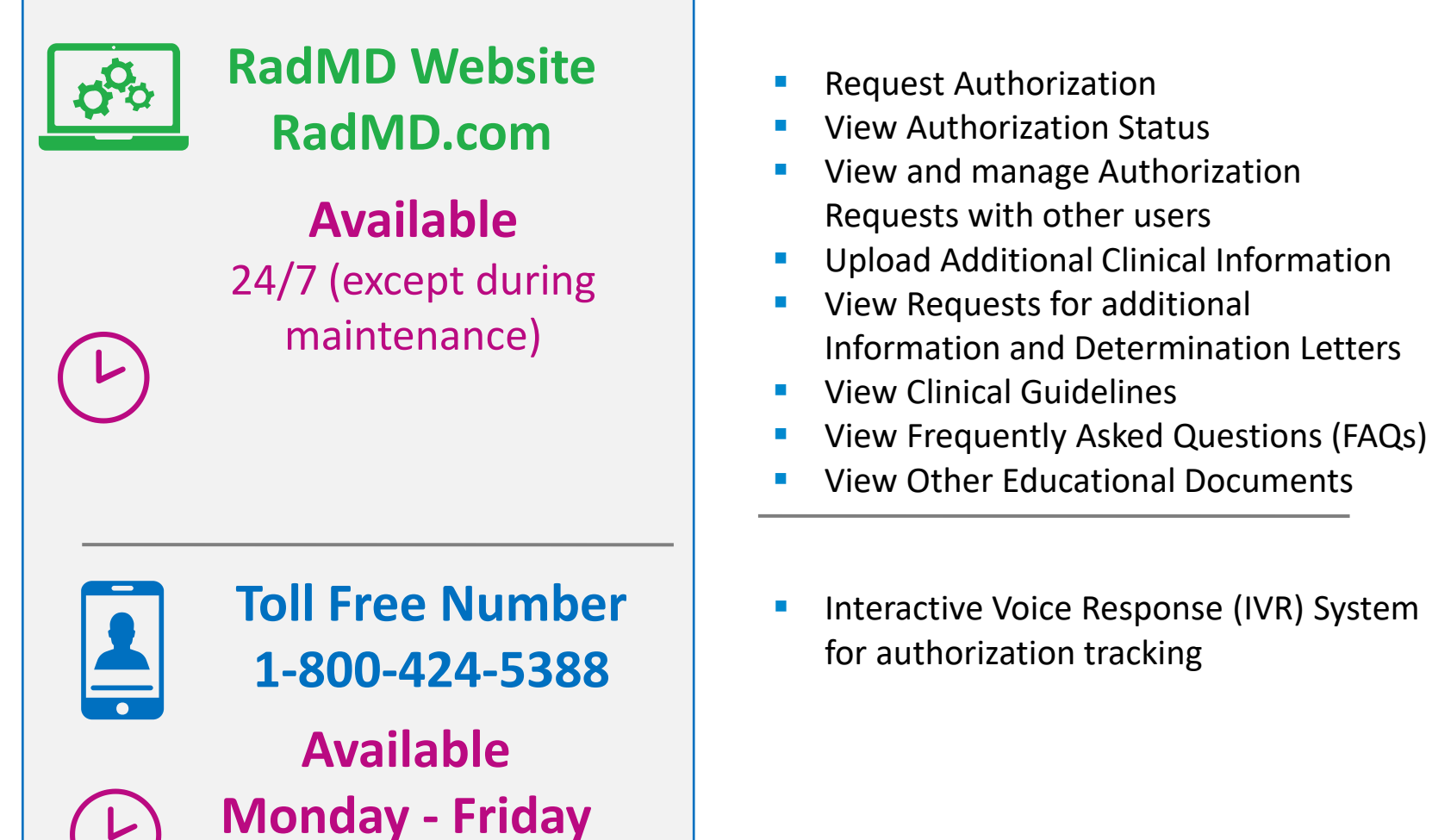

8 a.m. to 8 p.m. EST

## Registering on RadMD.com **To Initiate Authorizations**

Allows users the ability to view all approved, pended, and in review authorizations for facility.

 $\bf(1)$ 

**Everyone in your organization is required to have their own separate user name and password due to HIPAA regulations.**

### STEPS:

- 1. Click the "New User" button on the right side of the home page.
- 2. Select "Physical Medicine Practitioner."
- 3. Fill out the application and click the "Submit" button.
	- − You must include your e-mail address in order for our Webmaster to respond to you with your NIA-approved user name and password.
- 4. New users will be granted immediate access.

**NOTE: On subsequent visits to the site, click the "Sign In" button to proceed.**

Offices that will be both ordering and rendering should request ordering provider access. This will allow your office to request authorizations on RadMD and view all approved, pended, and in review authorizations under your organization.

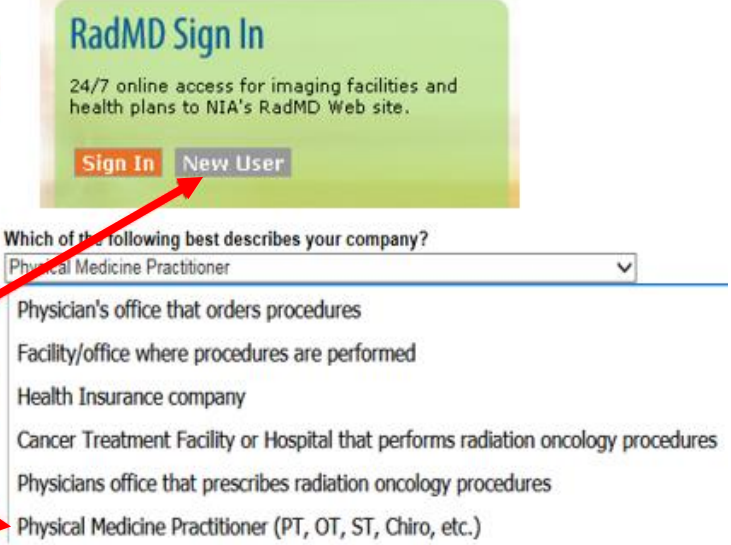

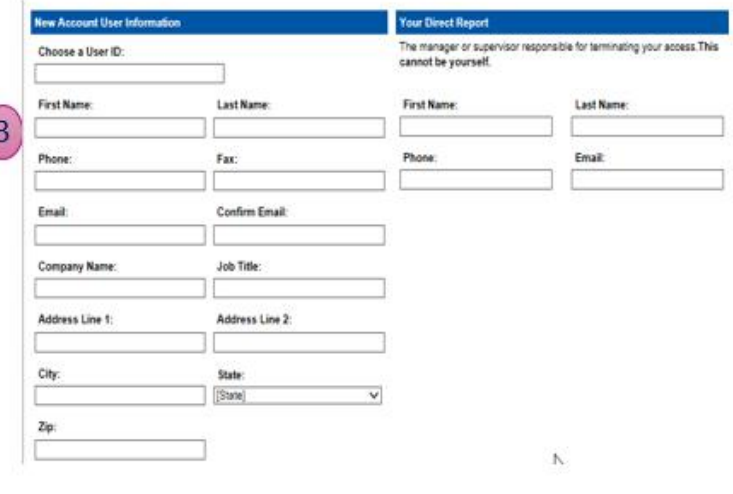

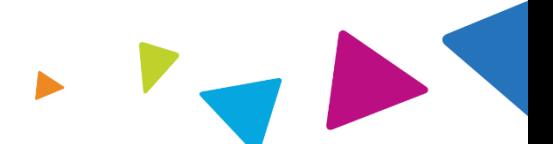

NIA offers a **Shared Access** feature on our [RadMD.com](http://www.radmd.com/) website. Shared Access allows ordering providers to view authorization requests initiated by other RadMD users within their practice.

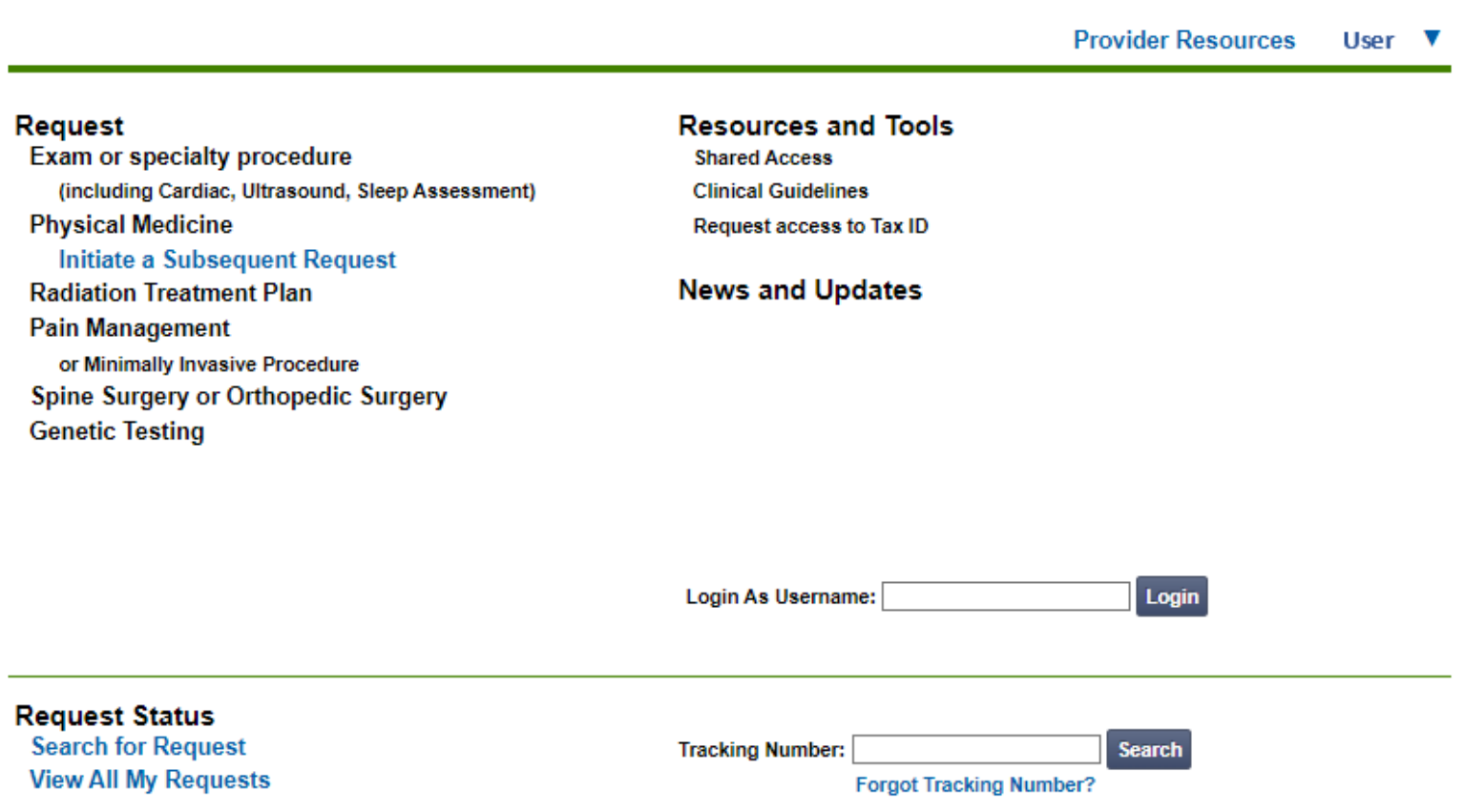

If practice staff is unavailable for a period of time, access can be shared with other users in the practice. They will be able to view and manage the authorization requests initiated on [RadMD.com,](http://www.radmd.com/) allowing them to communicate with members and facilitate treatment.

## When to Contact NIA

### Providers:

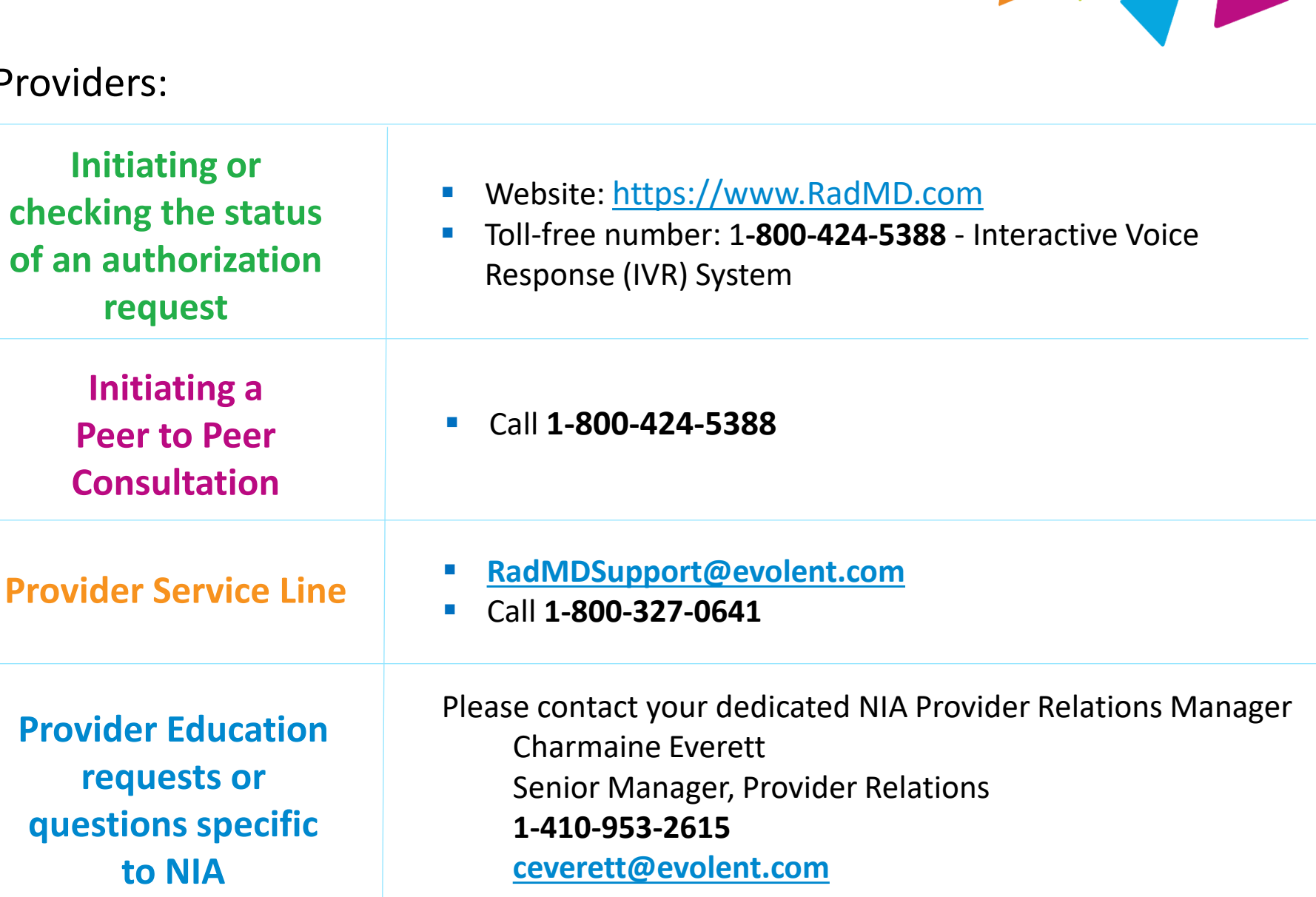

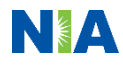

### RadMD Demonstration

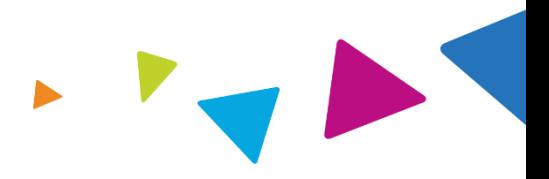

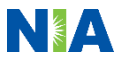

### Confidentiality Statement

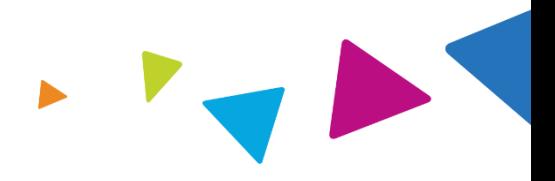

*The information presented in this presentation is confidential and expected to be used solely in support of the delivery of services to Wellcare members. By receipt of this presentation, each recipient agrees that the information contained herein will be kept confidential and that the information will not be photocopied, reproduced, or distributed to or disclosed to others at any time without the prior written consent of Wellcare and Evolent Health, LLC.*

PRO 117797E Internal Approved 02082023 CT3WCMPRS17797E\_0000 ©Wellcare 2023

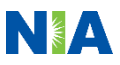